### MoodleとMaharaの連携 Cooperation between Moodle and Mahara

 $200$ 

一つの連携の仕方

One example to do it

松木 孝幸(東京家政大学)

Takayuki Matsuki (Tokyo Kasei Univ.)

ADCEE、テクノウォーカー(Maharaの修正)

## ポートフォリオの必要性(FDの手助け)

### ■授業改善・学生中心の授業設計 ■ ティーチング・ポートフォリオ(教員用) 授業改善の実践記録 or 教育業績評価 ■ ラーニング・ポートフォリオ(学生用) 授業ごとの到達目標・学習計画表、チェックシート、 収集した資料・遂行状況

## ラーニング・ポートフォリオ

### ■ 電子ポートフォリオ

- ■授業ごとの到達目標・学習計画表、チェックシート、 収集した資料・遂行状況
- 目標(Maharaを改造)

■授業の成果を格納 に限定 LMS(Moodle)と連携させる

# ラーニング・ポートフォリオは必要?

#### Moodleのコース例(種々の形態の教材提示)

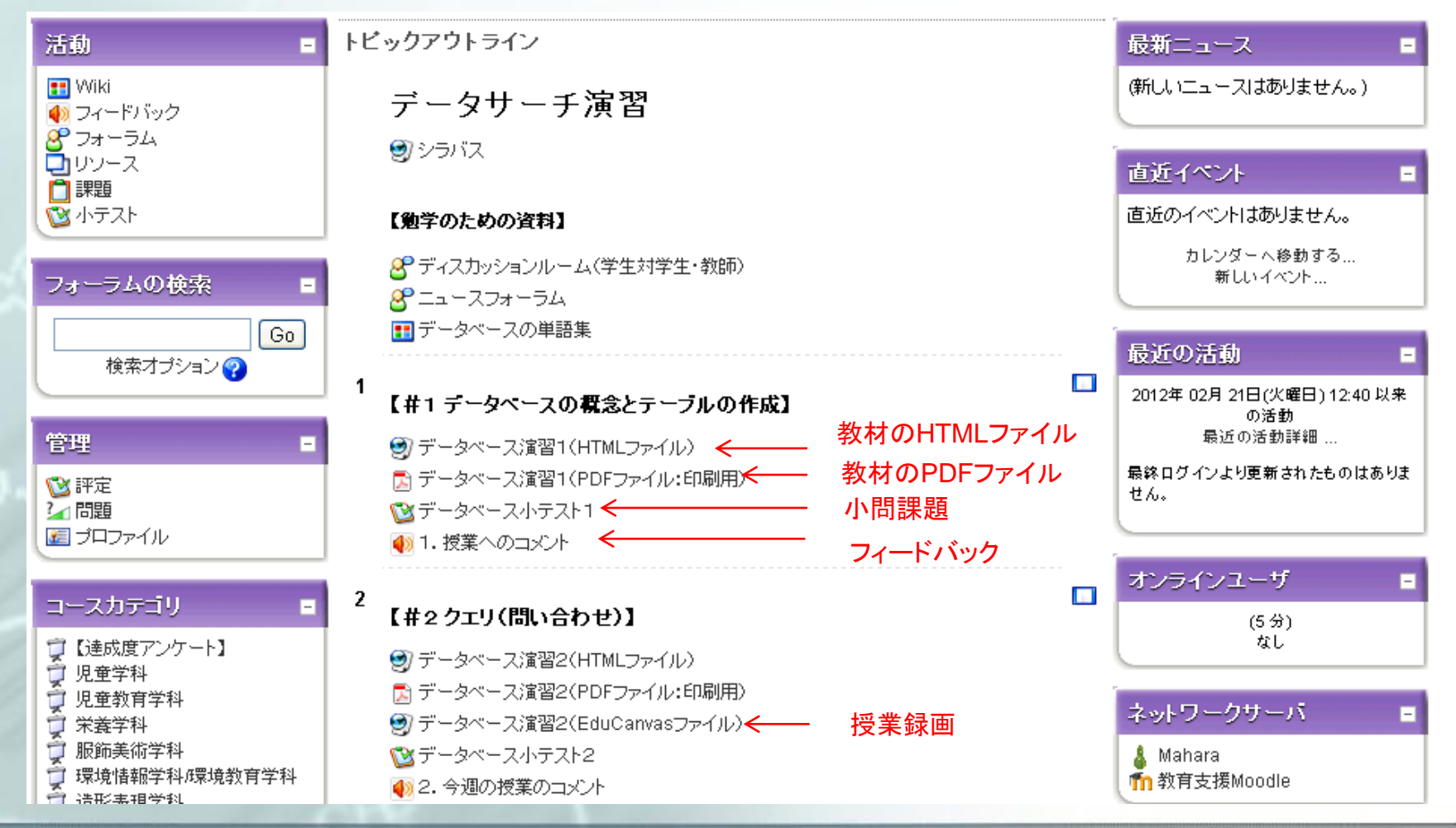

# Moodleにできること/Maharaにできること

## ■ Moodle:LMS=コース単位

- 教材提示には最適
- ■個人の提出課題は年度が替わると削除
- Mahara: 電子ポートフォリオ=個人単位
	- 個人の課題は保持
	- 個々のファイルの採点はMoodle側
	- Moodleから転送された講評は残る

### Mahara

■ 電子ポートフォリオ ■ ニュージーランド製 プロファイル or ビュー(ページ) ブログ、SNS、ウォール、レジュメ等々 ■何でもできる→複雑

Ver.1.2.4:Mahara is a fully featured electronic portfolio, weblog, resume builder and social networking system, connecting users and creating online communities. Mahara provides you with the tools to set up a personal learning and development environment.

## Mahara(Ver.1.2.4)の外観

改造前

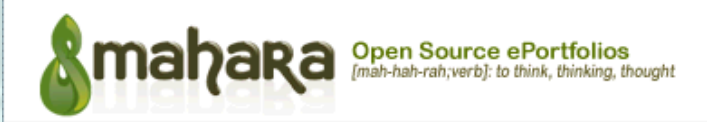

言語: サイトデフォルト (日本語) ▼ |変更

#### Maharaへようこそ

Maharaは、電子ポートフォリオ、ブログ、レジュメ作成ツール、ユーザ同士の連携を取ったり、オンラインのコミュニティーを作成 できるSNS等、あらゆる機能を備えています。Maharaは、個人的な自学自習システムを構築するツールを提供します。

詳細については、ここをクリックしてMaharaについての情報を得てください、または、我々に問い合わせてください。

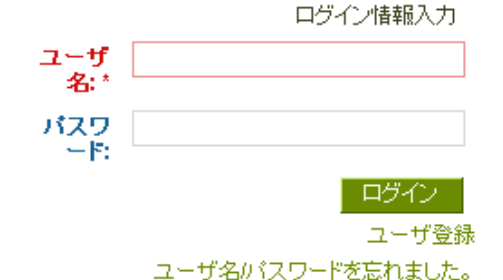

mahara 使用条件 | ブライバシー保護方針 | About | お問い合わせ

## Maharaログイン後(プロファイル)

#### 7個ずつのメニュー(Ver. 1.2.4)

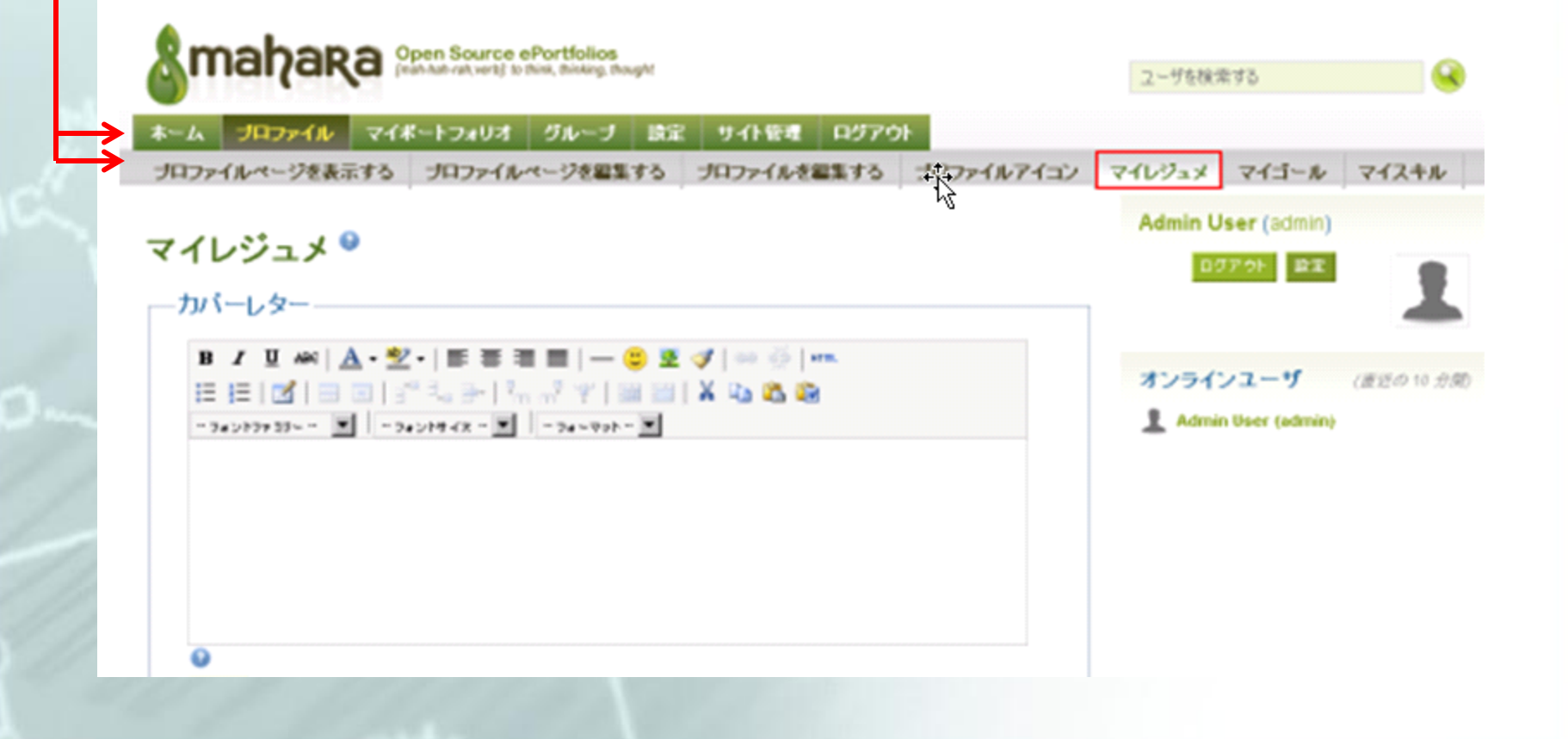

# ビューのテンプレートの作成

#### ビデオ、ダウンロードファイル、フォルダ、HTMLファイル、画像、映像埋め込み

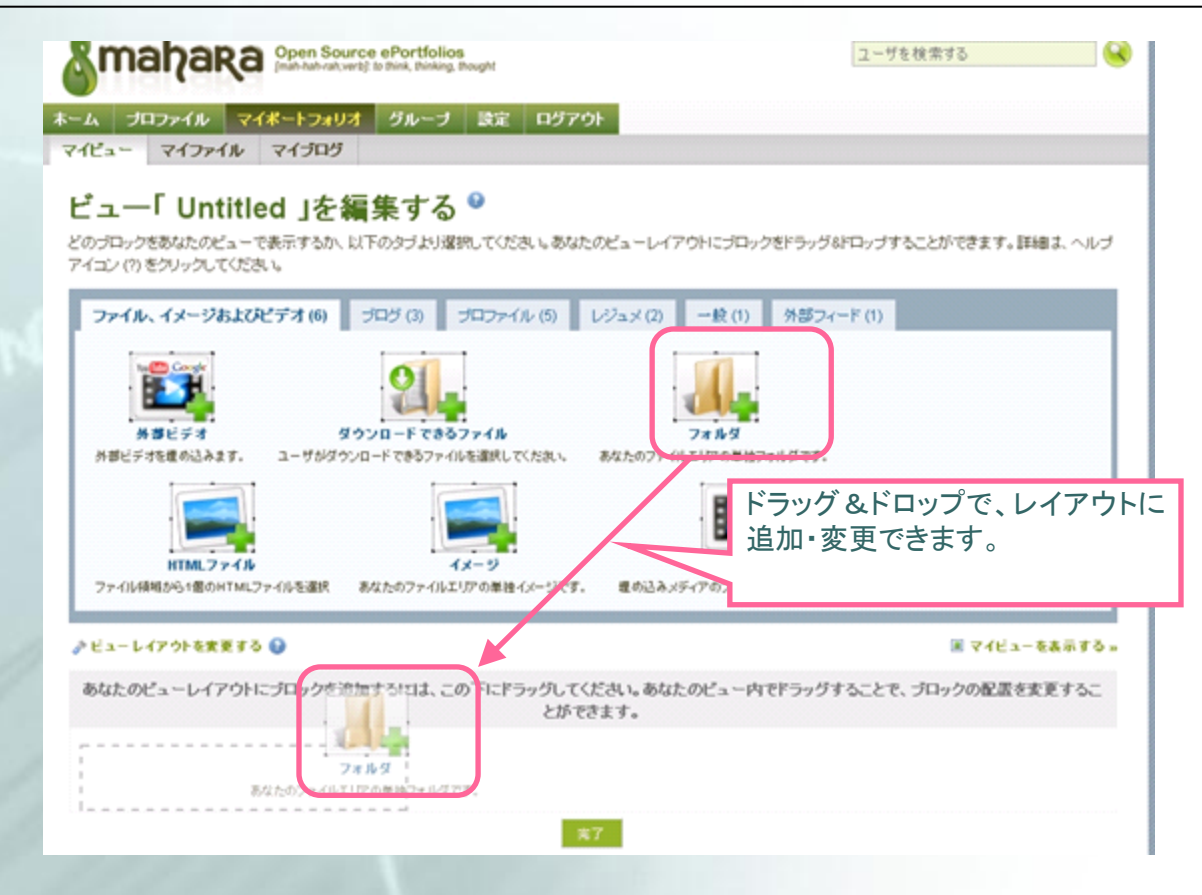

## Maharaと一般ユーザ

- **Geek以外に使いこなすのは無理!** ■ 多数の学生に使わせる→改造しかない
- ■改造の方針
	- ファイルのアップロードに限定
	- ビュー(ページ)は作成可能
	- いつでも元に戻せるようにしておく
	- ■訳の分からないカタカナ語は意訳/勝手訳
	- Moodleとの連携は保持

## Maharaのカタカナ単語例

■ ビュー/ページ(課題管理/ページ) ■ポートフォリオ(課題管理) ■ アーティファクト(成果物) インスティチューション(管理用:そのまま) ■ コンテンツ(そのまま)

etc.

## MoodleとMaharaの連携

## ■ Moodle

**PHP**+JavaScript

### Mahara

- Smarty (**PHP**) => jQuery => template呼び出し
- **PHPのxmlrpc extensionでMoodleと連携している**
- シングルサインオン(**SSO**)が可能
- データのやり取りが可能

## MoodleとMaharaのソース

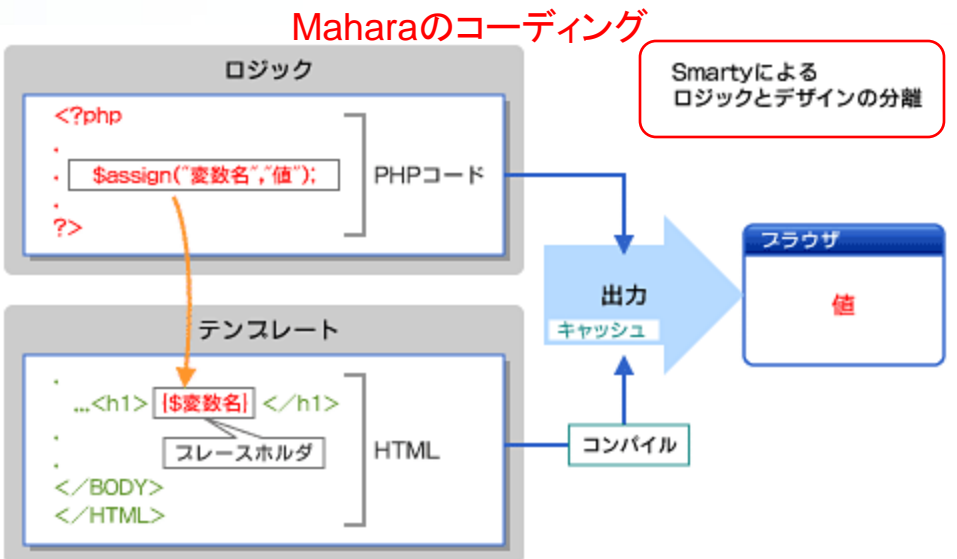

## Moodle: ■ PHP+JavaScript(Ajax) ■ Mahara: (やや難しい) ■ PHP(smarty)+JavaScript(jQuery) ■ \$assign('変数','値')=> \$display('テンプレート')

# Mahara改造前(プロファイル)

#### 7個ずつのメニュー(Ver. 1.2.4)

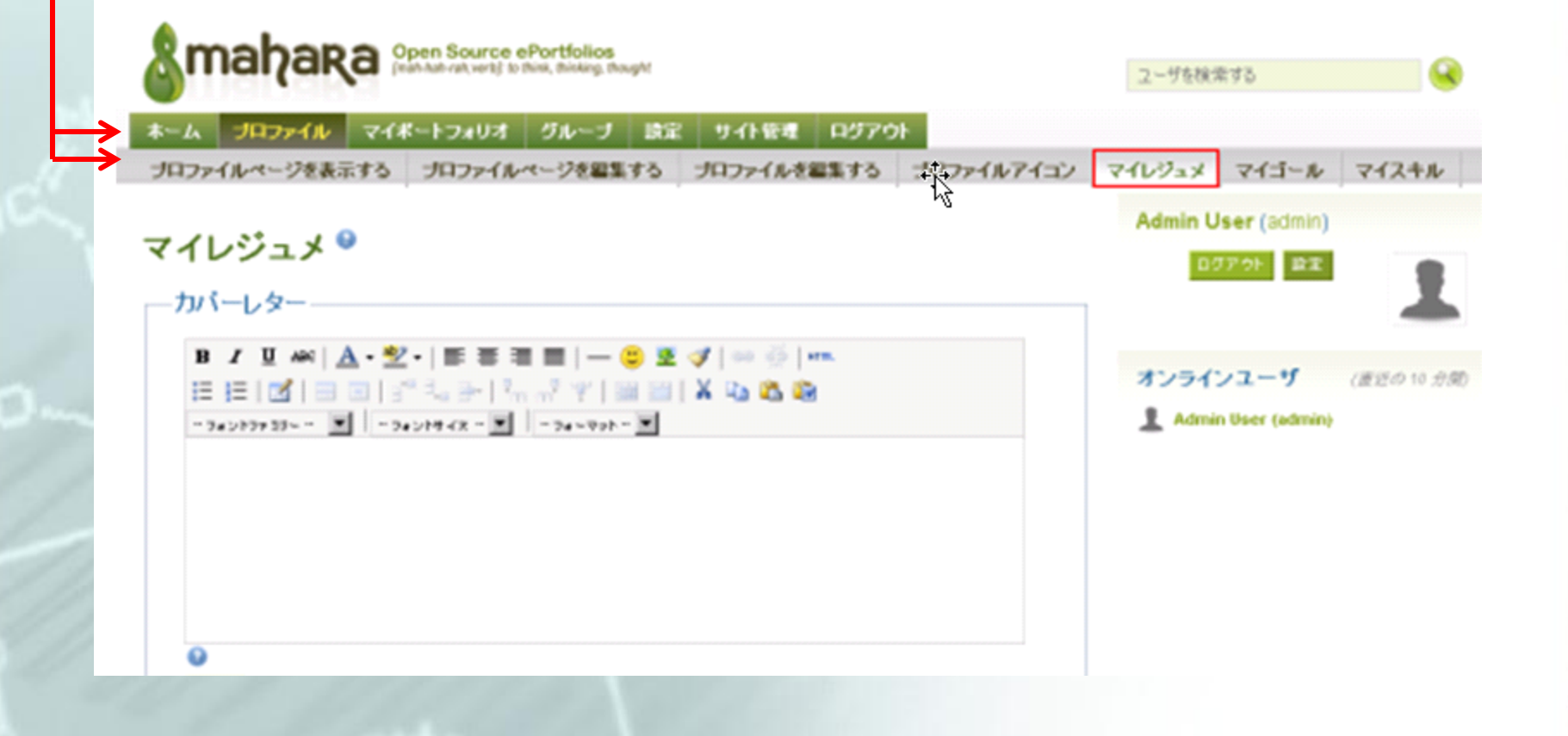

## Mahara (Ver.1.2.4)の改造後

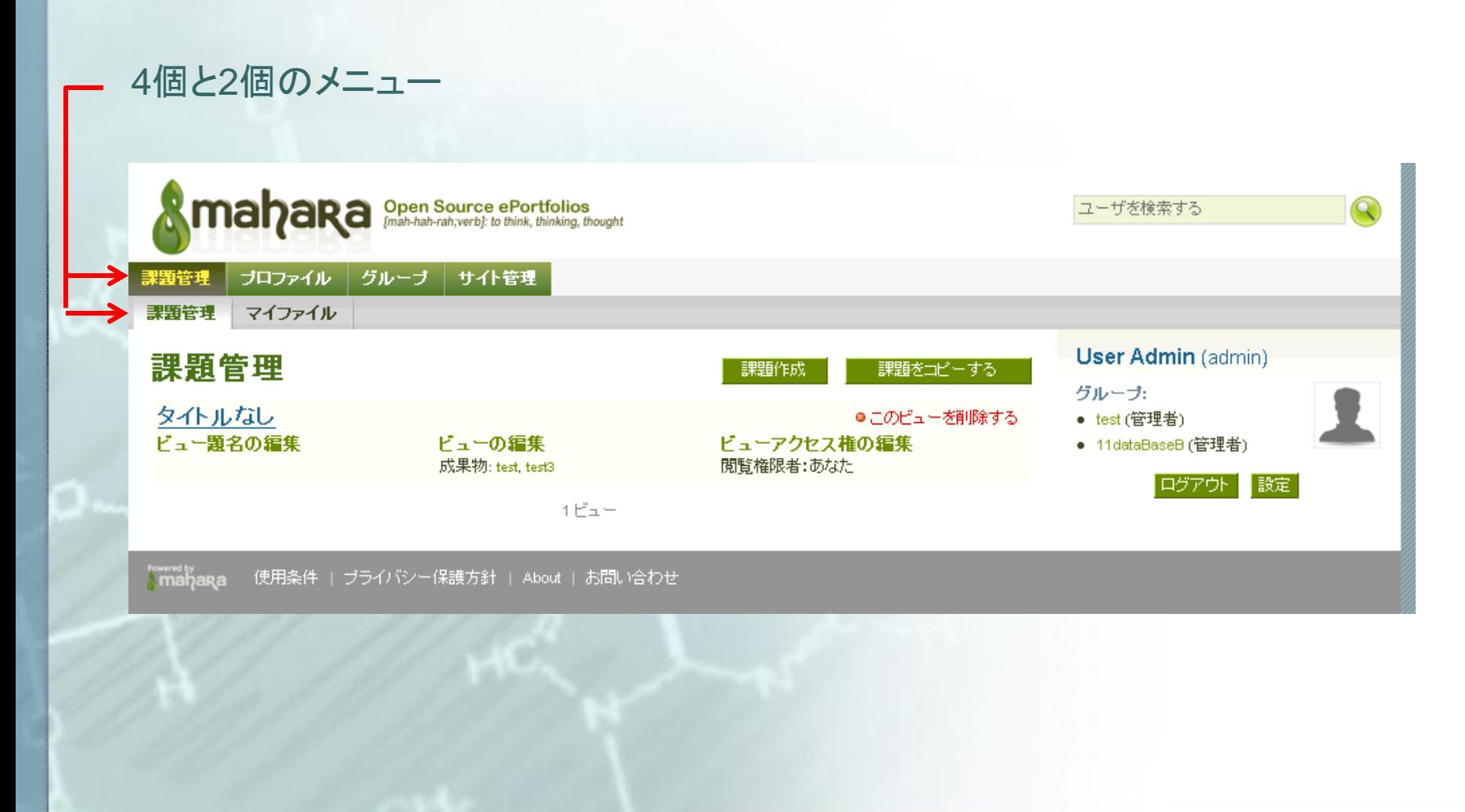

## MoodleとMaharaを連携した課題提出

- Maharaのポートフォリオ:ビューに課題を アップロード
- Moodle側でMaharaのビューを見て提出 ■ Moodle側で採点 · 講評
- Moodle側採点が残る・Mahara側に講評が 転送される

# プラグインのインストール

## Moodle(Ver. 1.9x):

 mahara-contrib-mdl19-mod-assignment-type-mahara-master.tar.gz mahara-contrib-mdl19-mod-mahara-master.tar.gz

### Mahara:

■ mahara-contrib-plugin-artefact-outcome-master.tar.gz

# 課題のアップロード(Mahara)

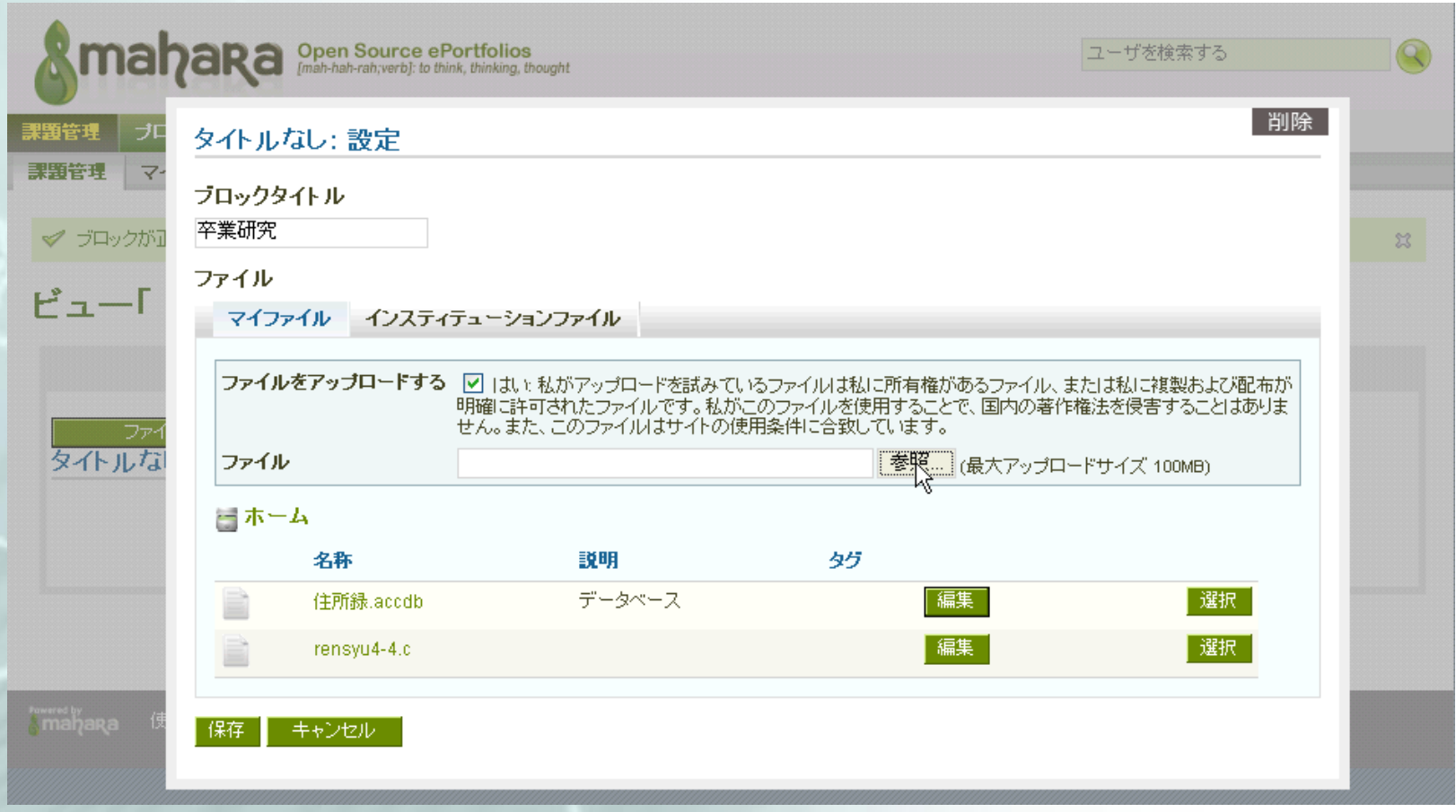

## 課題提出(Moodle)

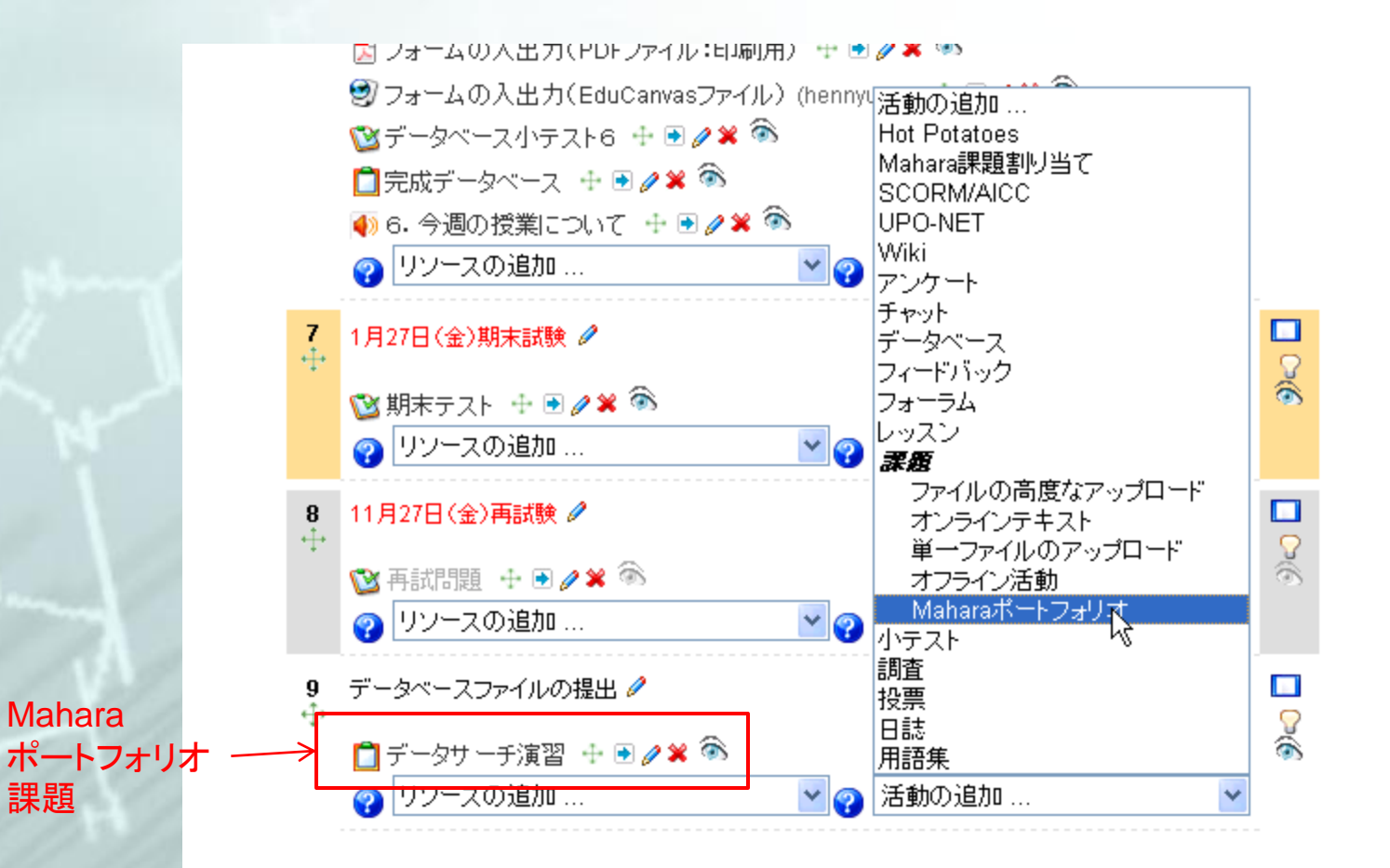

課題

## プラグインによる課題提出(Moodle)

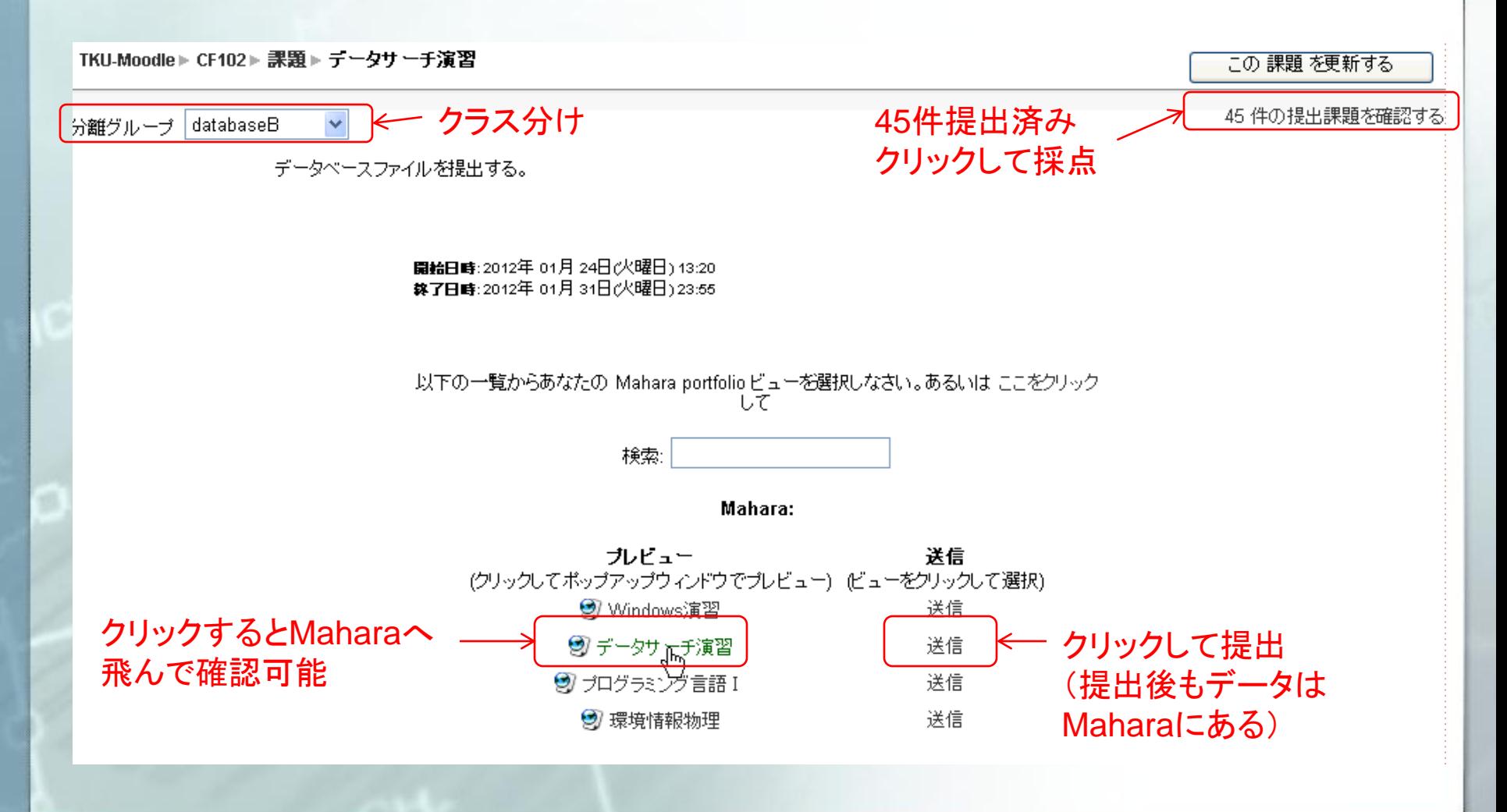

## 課題提出(Maharaでの確認)

#### 間違えていた/アップされていなかった時に修正

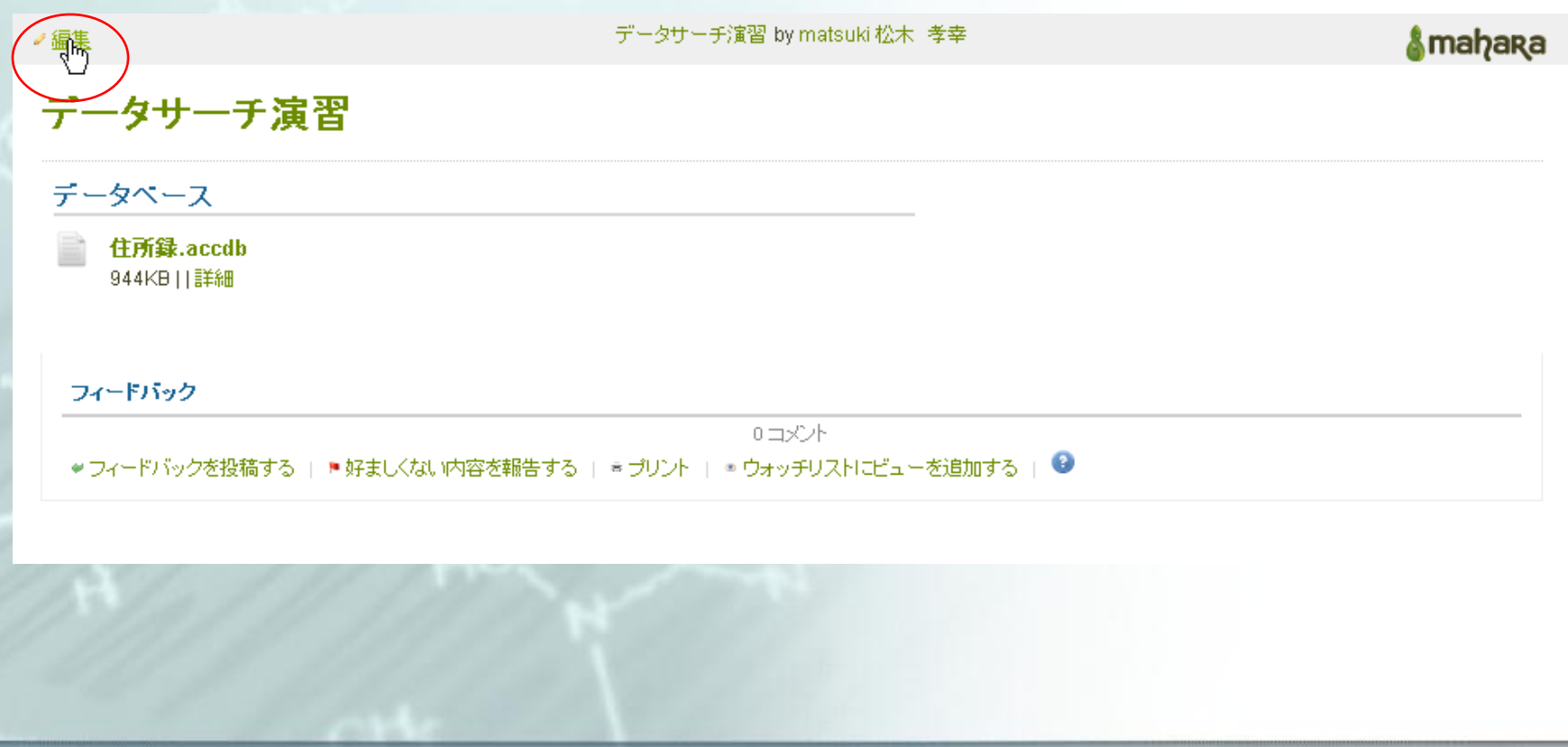

## 課題の採点(Moodle)

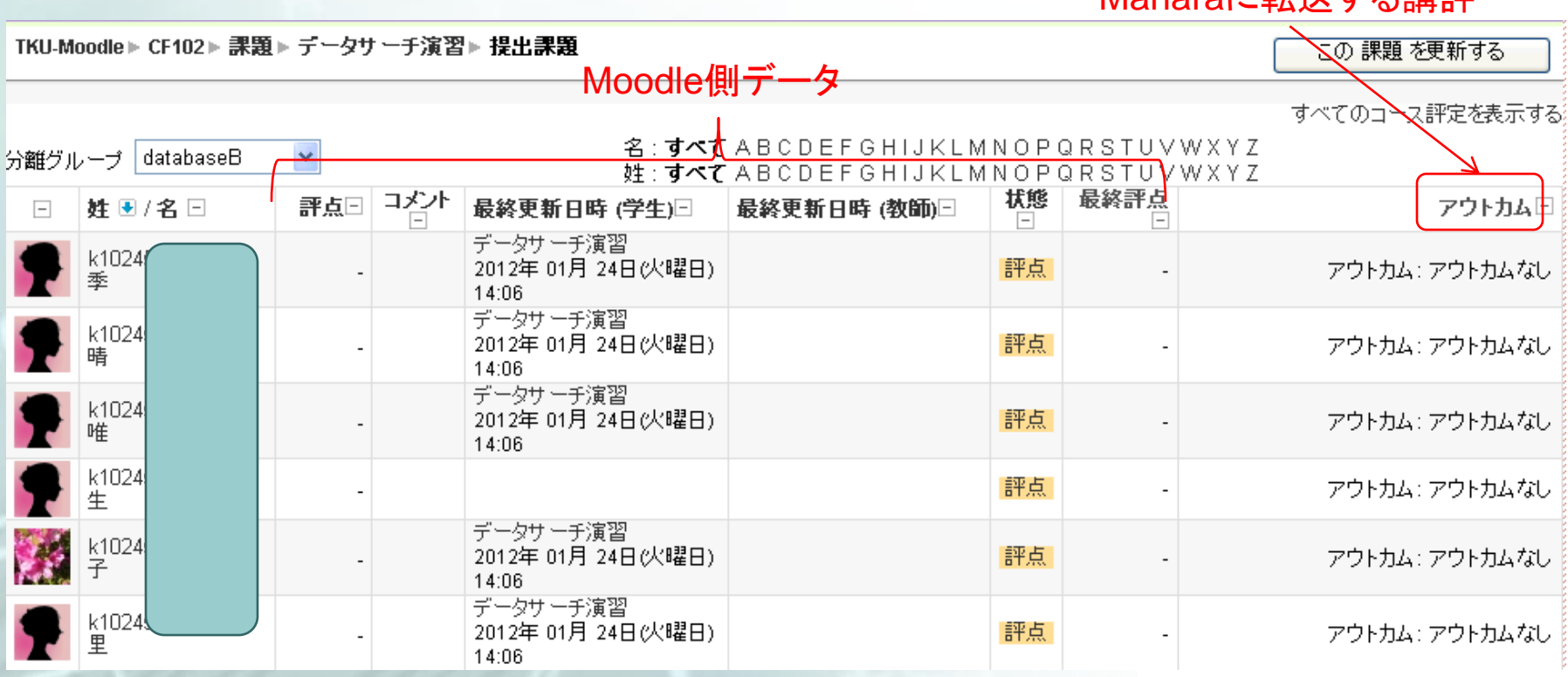

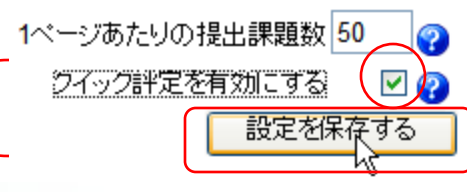

Maharaに転送する講評

まとめて簡単に評価できる

# 課題の採点(Moodle)

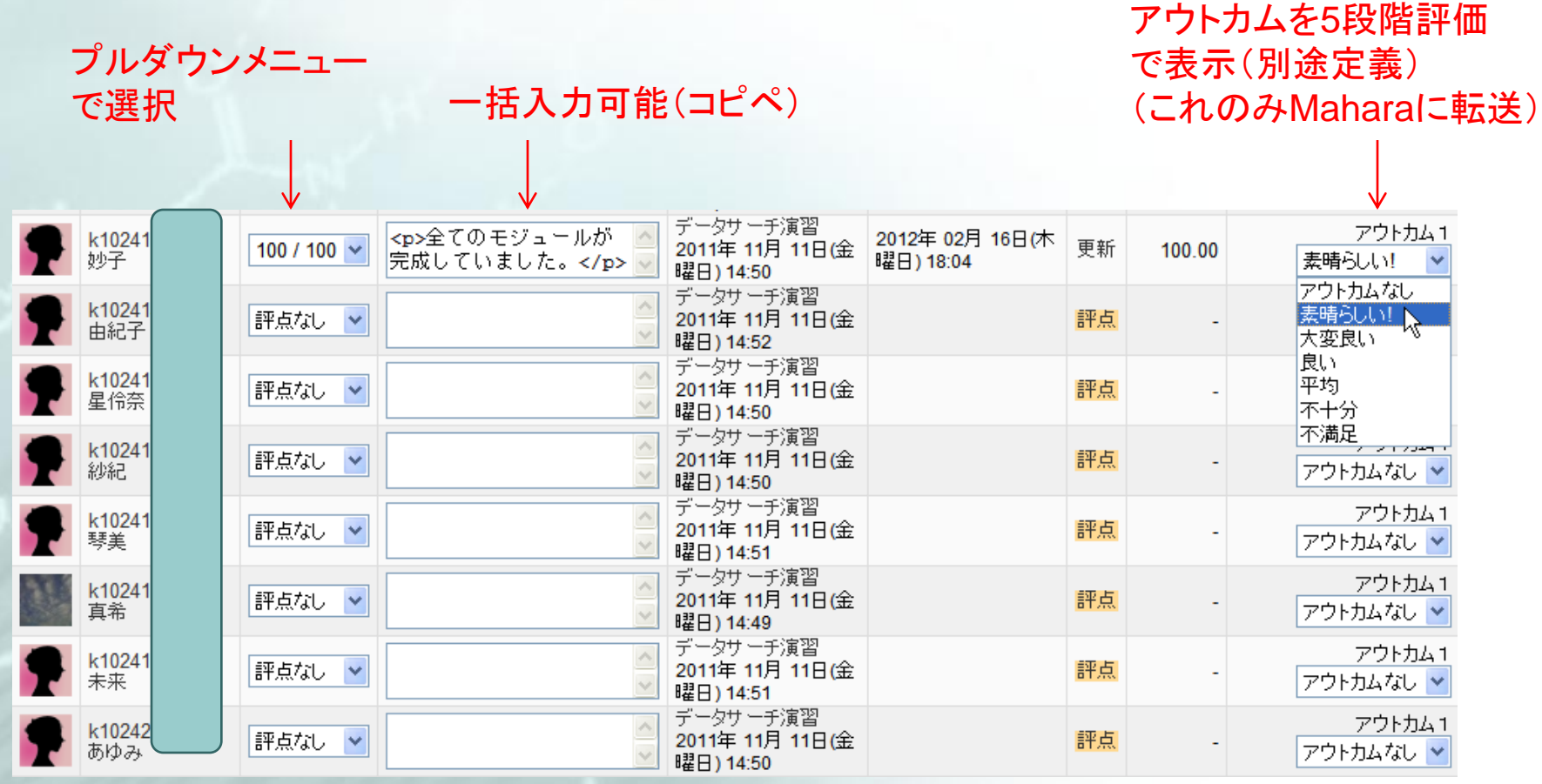

## アウトカムの表示(Mahara)

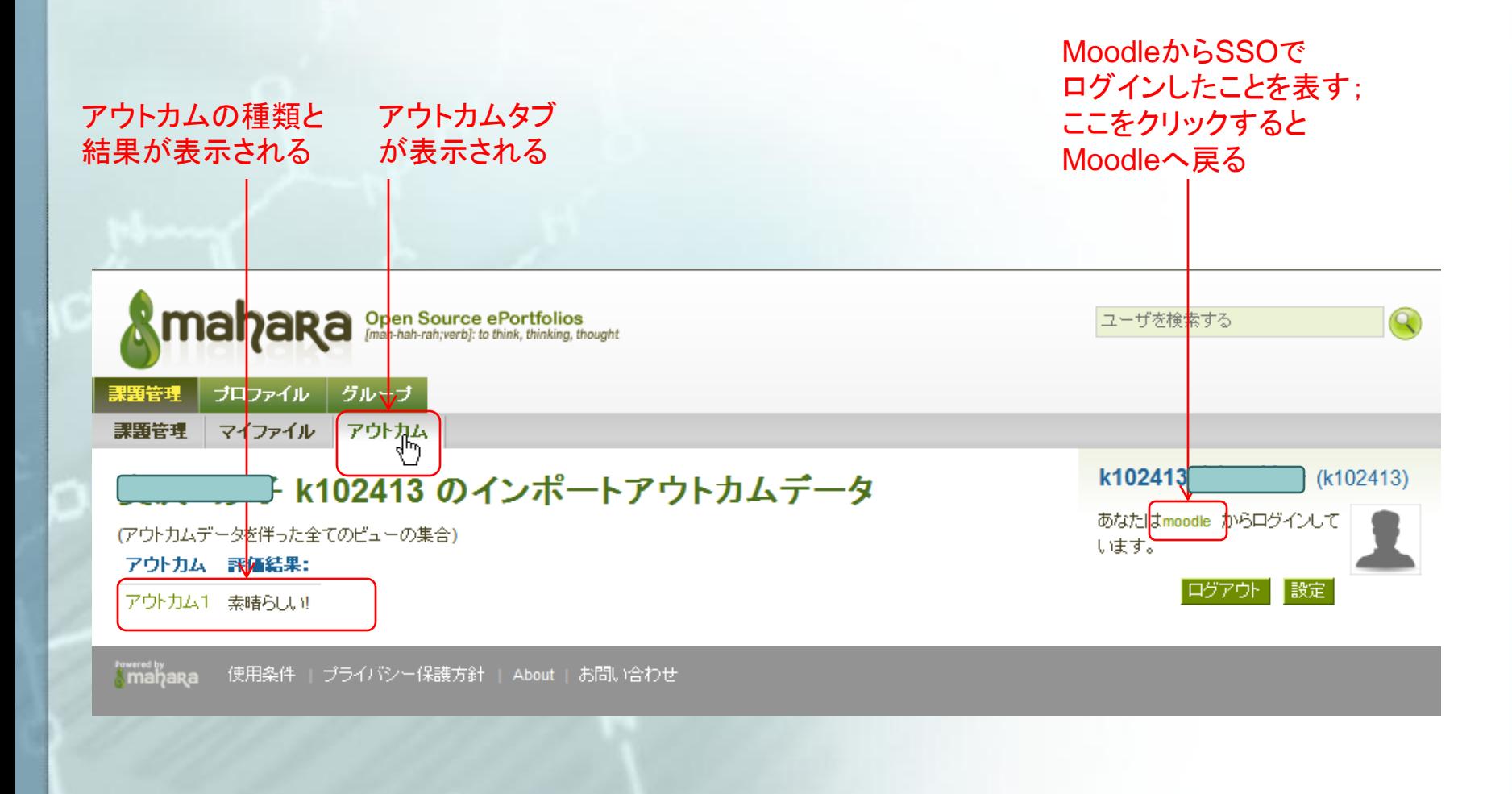

## 最新版MoodleとMahara

## できることできないこと

## 最新版MoodleとMahara

#### ■ Moodleでは先のプラグインは非標準

プラグインチェック

次のテーブルにはあなたの現在のMoodleで検出されたモジュール、ブロックお よびフィルタが表示されています。テーブルではどのブラグインが標準であり、ど のブラグインが標準でないか示されています。このMoodleのアップグレードを続 ける前に、すべての非標準プラグインを確認および最新バージョンにアップグレ ードしてください。

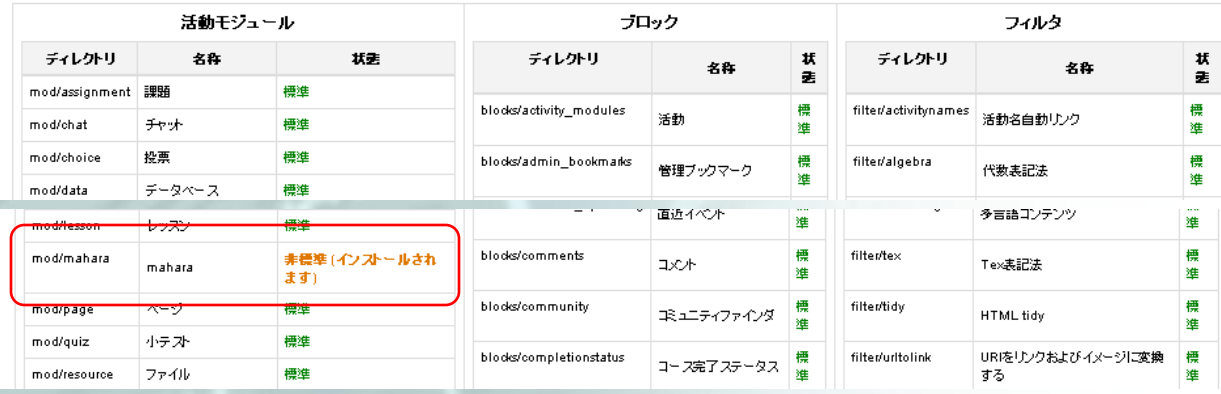

## Moodle2.xとMahara1.4.1

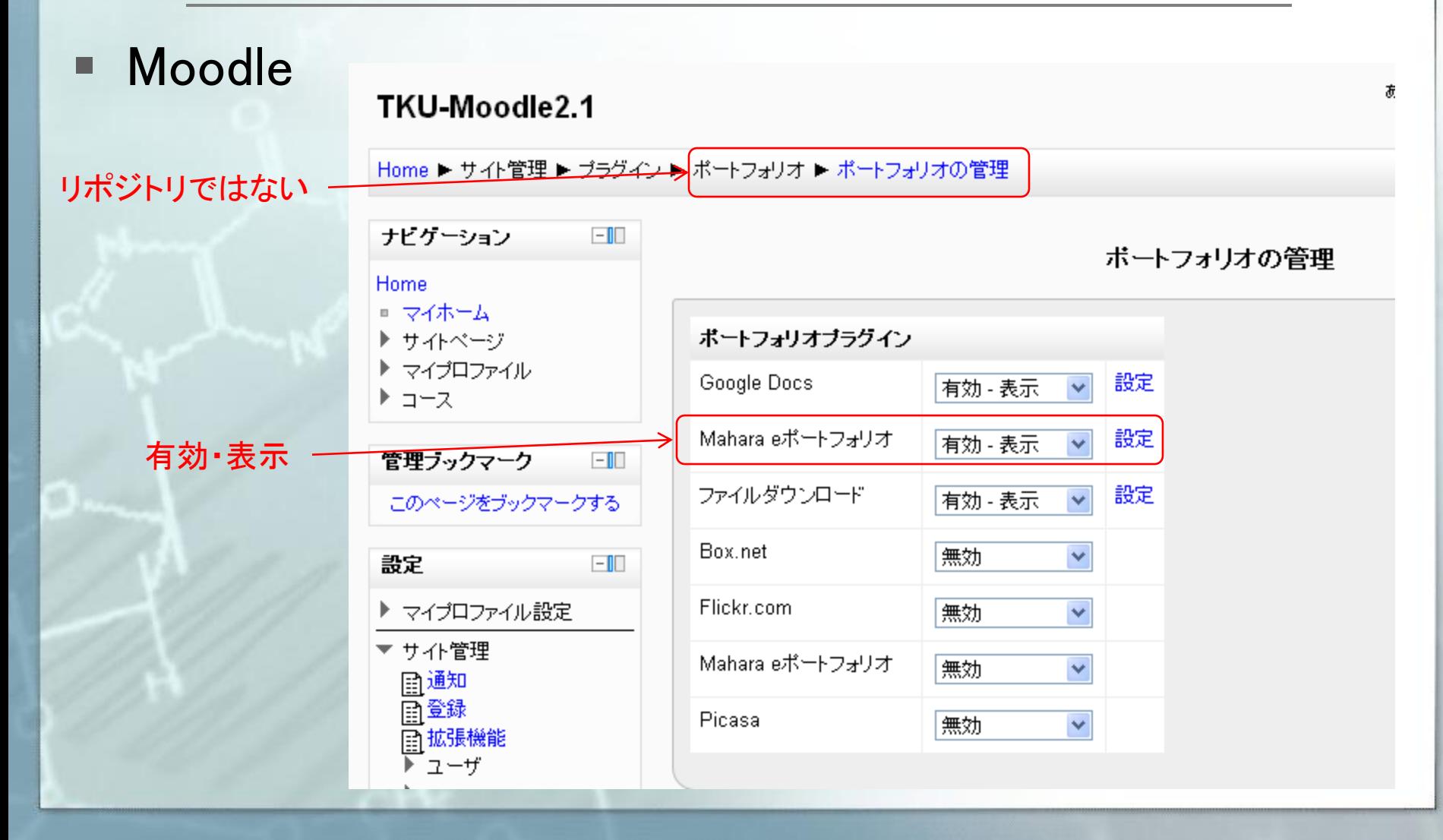

# Moodle2.xのリポジトリ

### ■ ファイルピッカ

ファイルビッカ

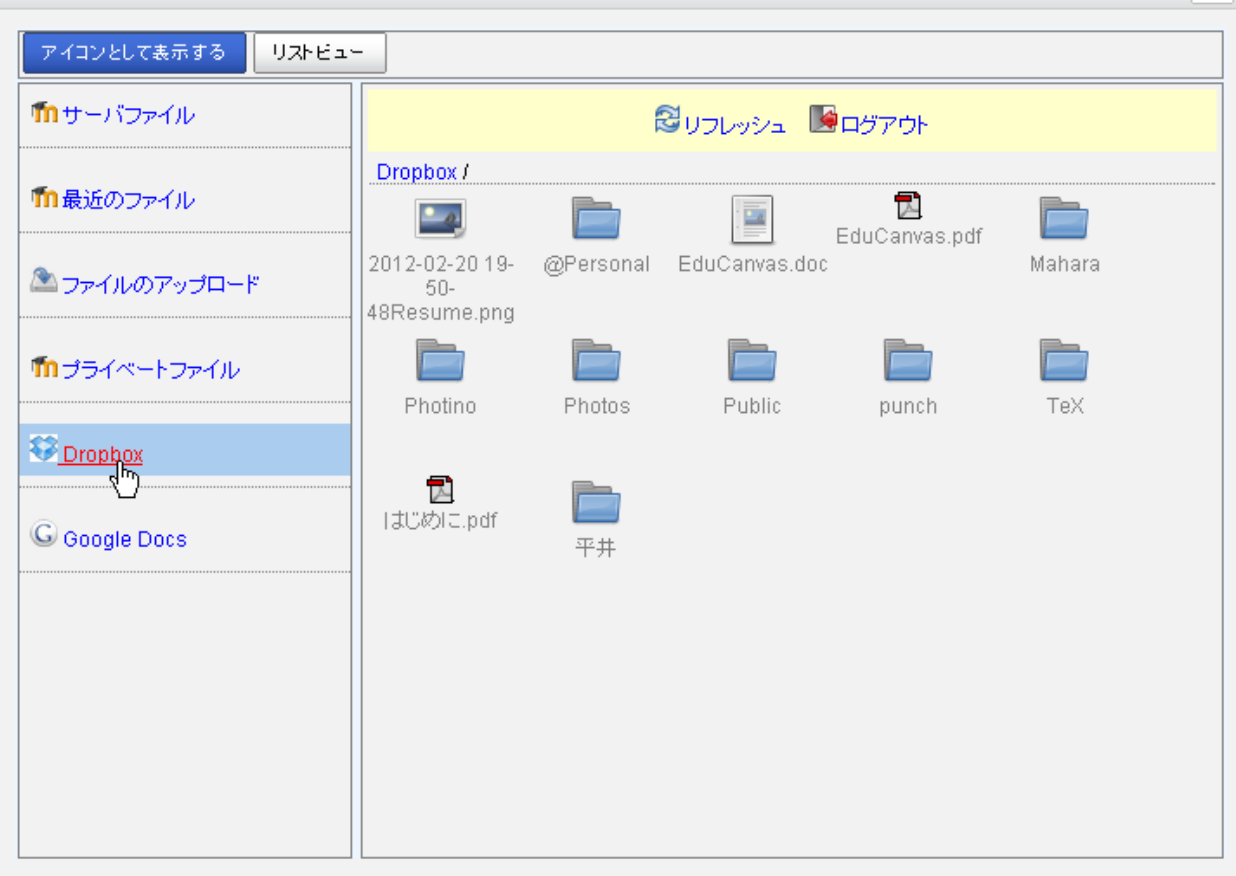

 $\times$ 

## ニュースフォーラム(Moodle2.x)

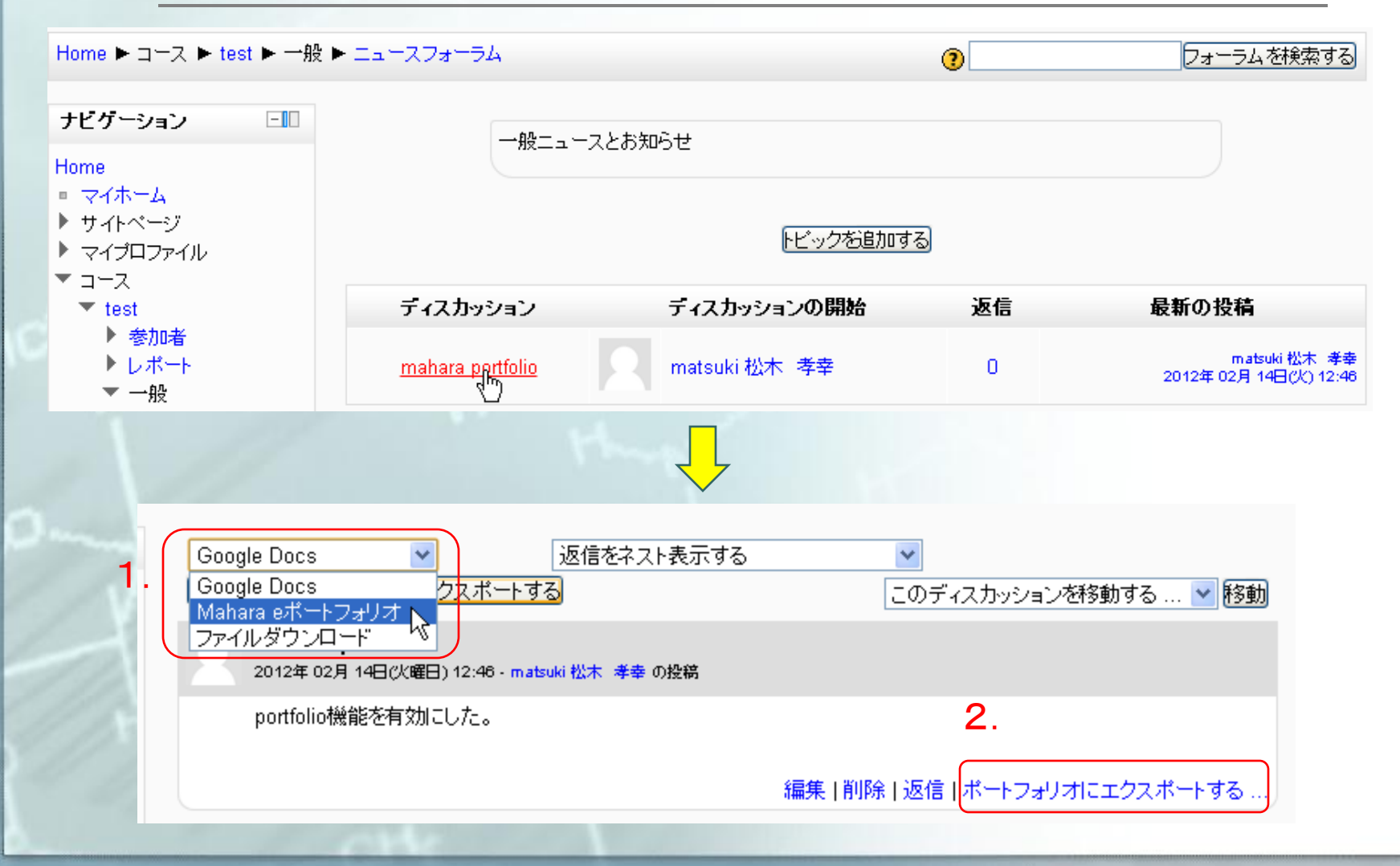

# ニュースフォーラム(Moodle2.x)

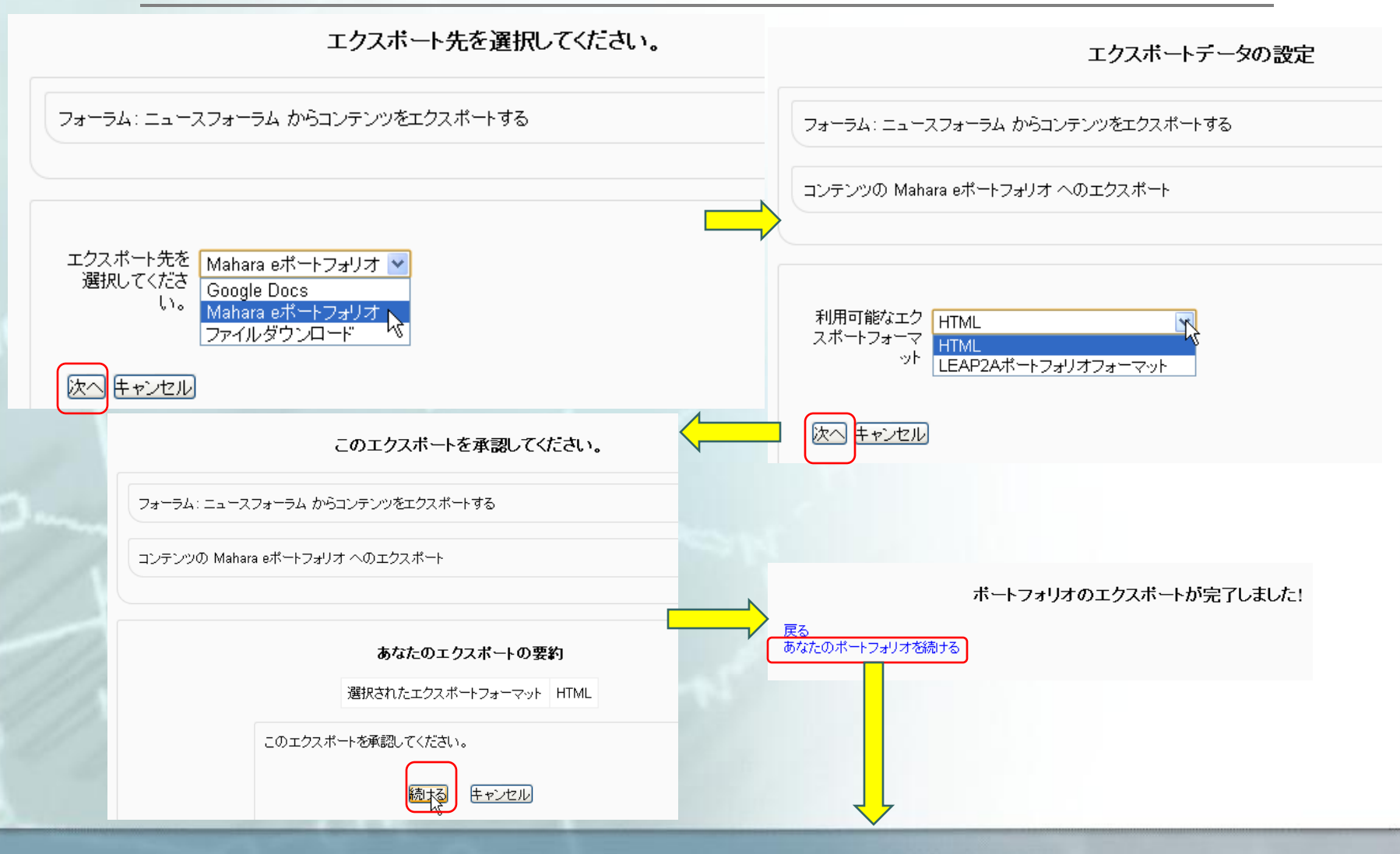

# ニュースフォーラム(Mahara1.4.1)

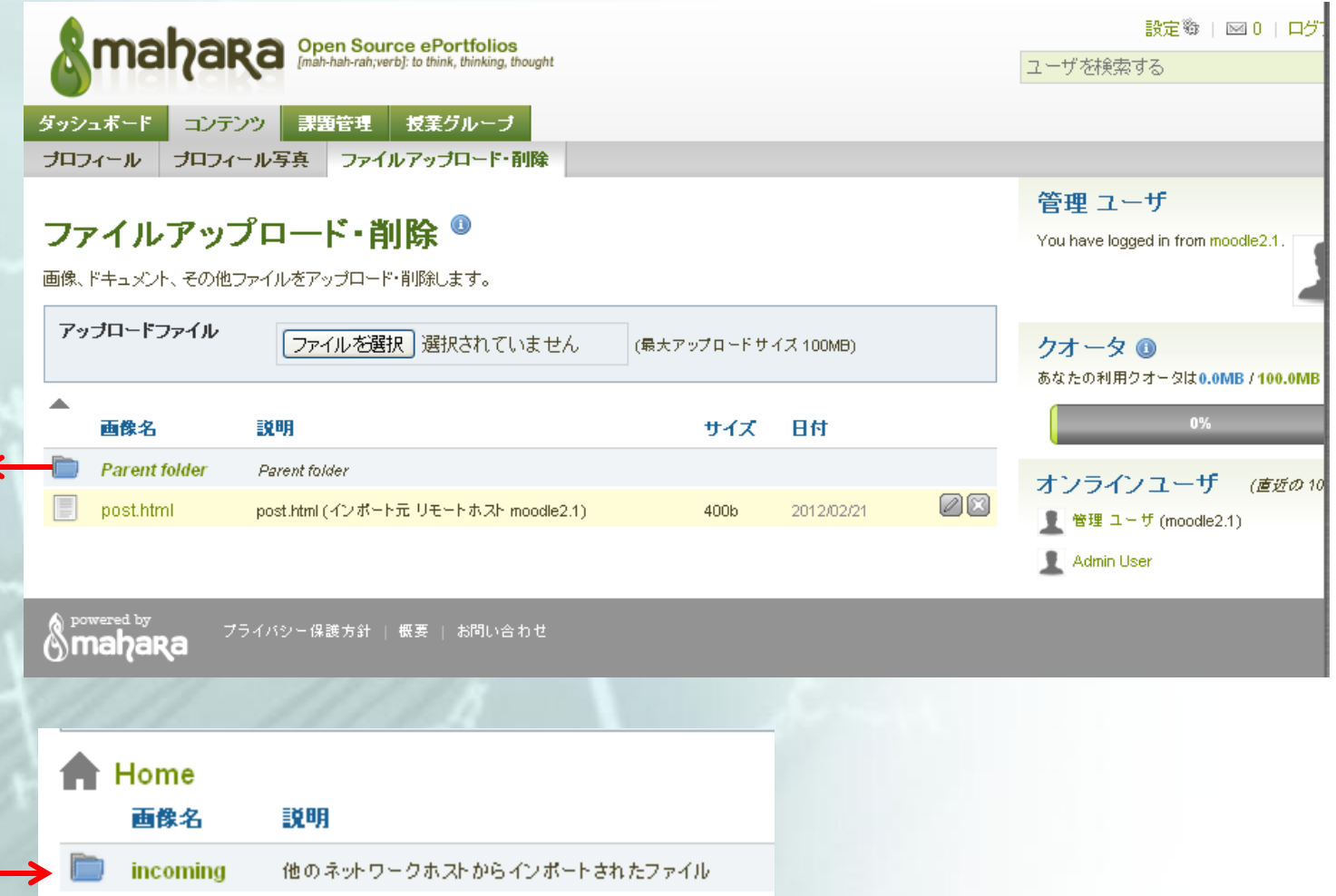

# 最新版のMahara1.4.1の改造

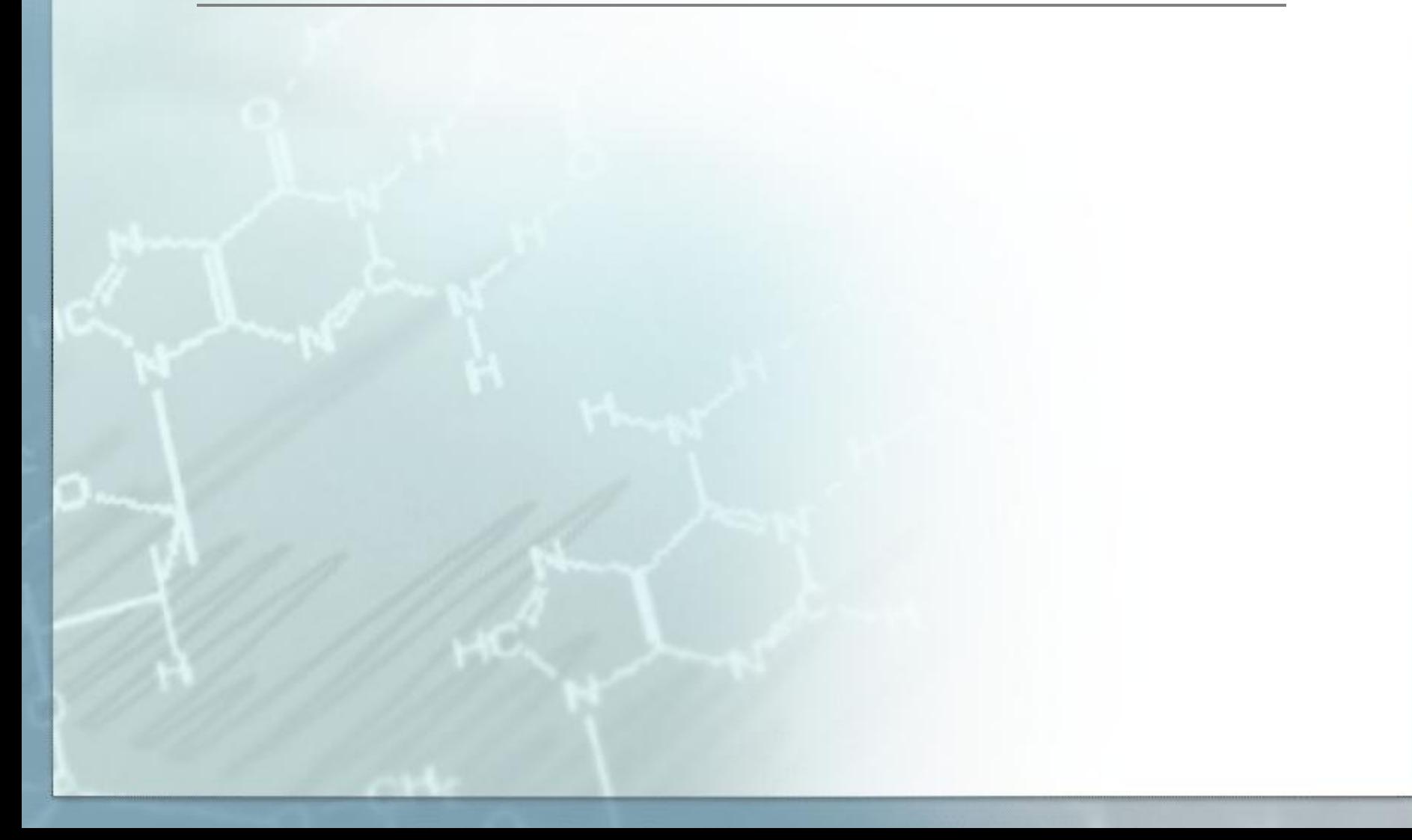

# ログイン前

## Mahara(Ver.1.4.1)の外観

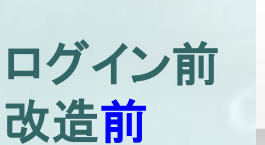

削除

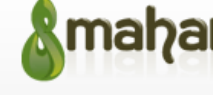

**Maharah Source ePortfolios** 

Welcome

[Name of your installation here] is a fully featured electronic portfolio system with social networking features to create online learning communities.

For more information you can read About [please ensure you also edit this page] or alternatively please feel free to Contact Us.

You can edit this text via Edit Site Pages in Configure Site in Site Administration

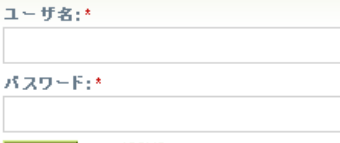

ログイン ◎

言語: サイトデフォルト (日本語) ▼ | 変更

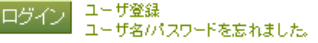

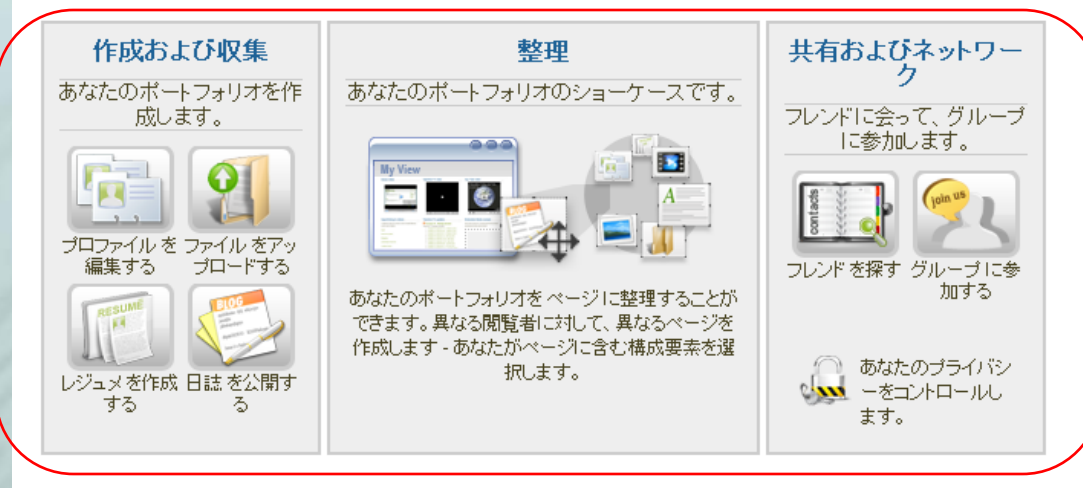

プライバシー保護方針 | About | お問い合わせ amapaka

ログイン後

# Mahara(Ver.1.4.1)の外観

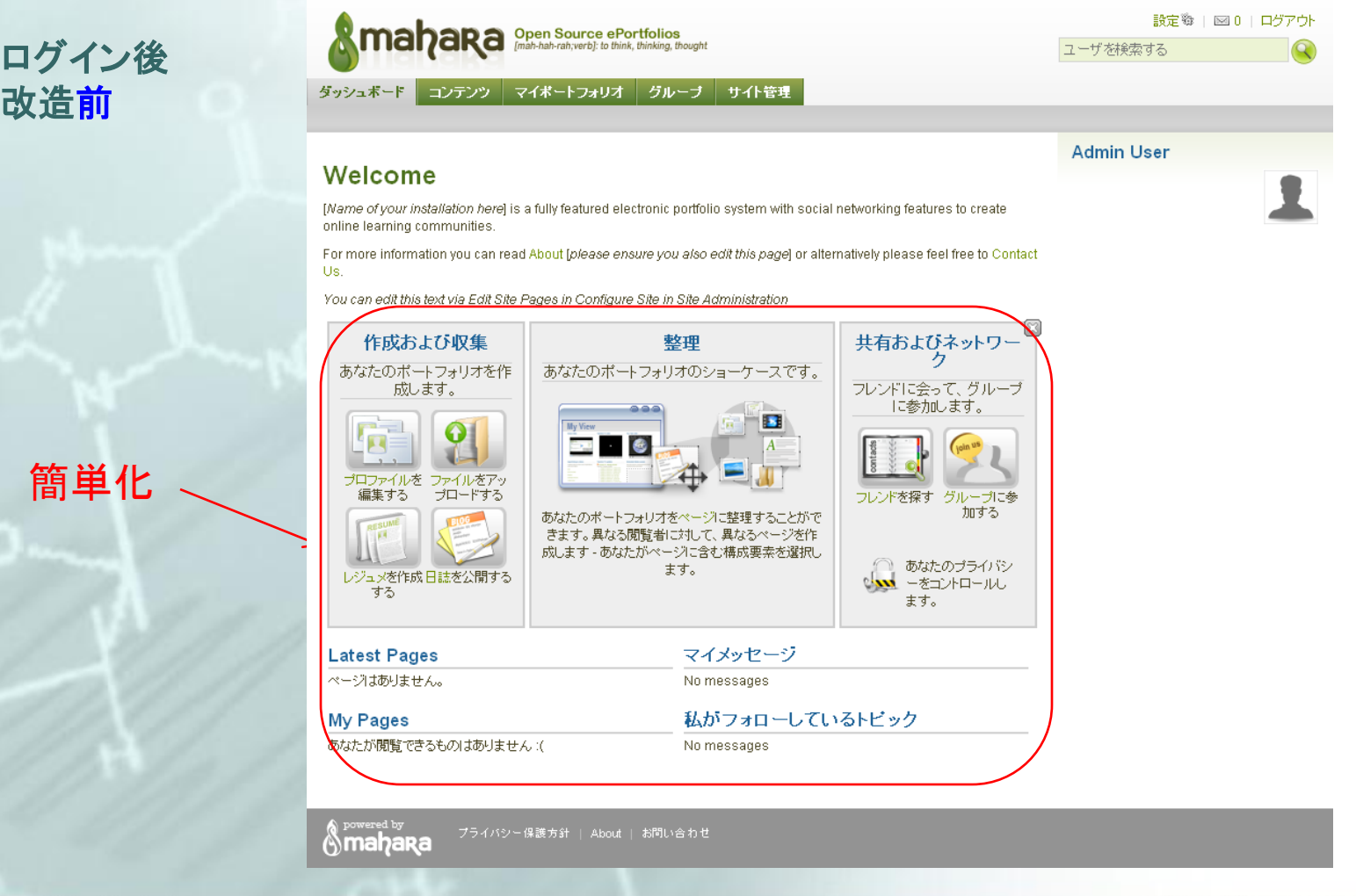

# ログイン前 Mahara(Ver.1.4.1)の外観

#### ログイン前 改造後

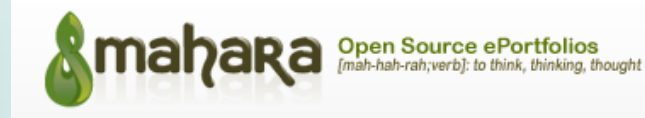

言語: サイトデフォルト (日本語) ▼ 変更

ログイン ◎

ユーザ名:\*

ログイン

#### Welcome

[Name of your installation here] is a fully featured electronic portfolio system with social networking features to create online learning communities.

For more information you can read About [please ensure you also edit this page] or alternatively please feel free to Contact Us.

パスワード:\* ユーザ登録 ユーザ名パスワードを忘れました。

You can edit this text via Edit Site Pages in Configure Site in Site Administration

ブライバシー保護方針 | 概要 | お問い合わせ Amahara

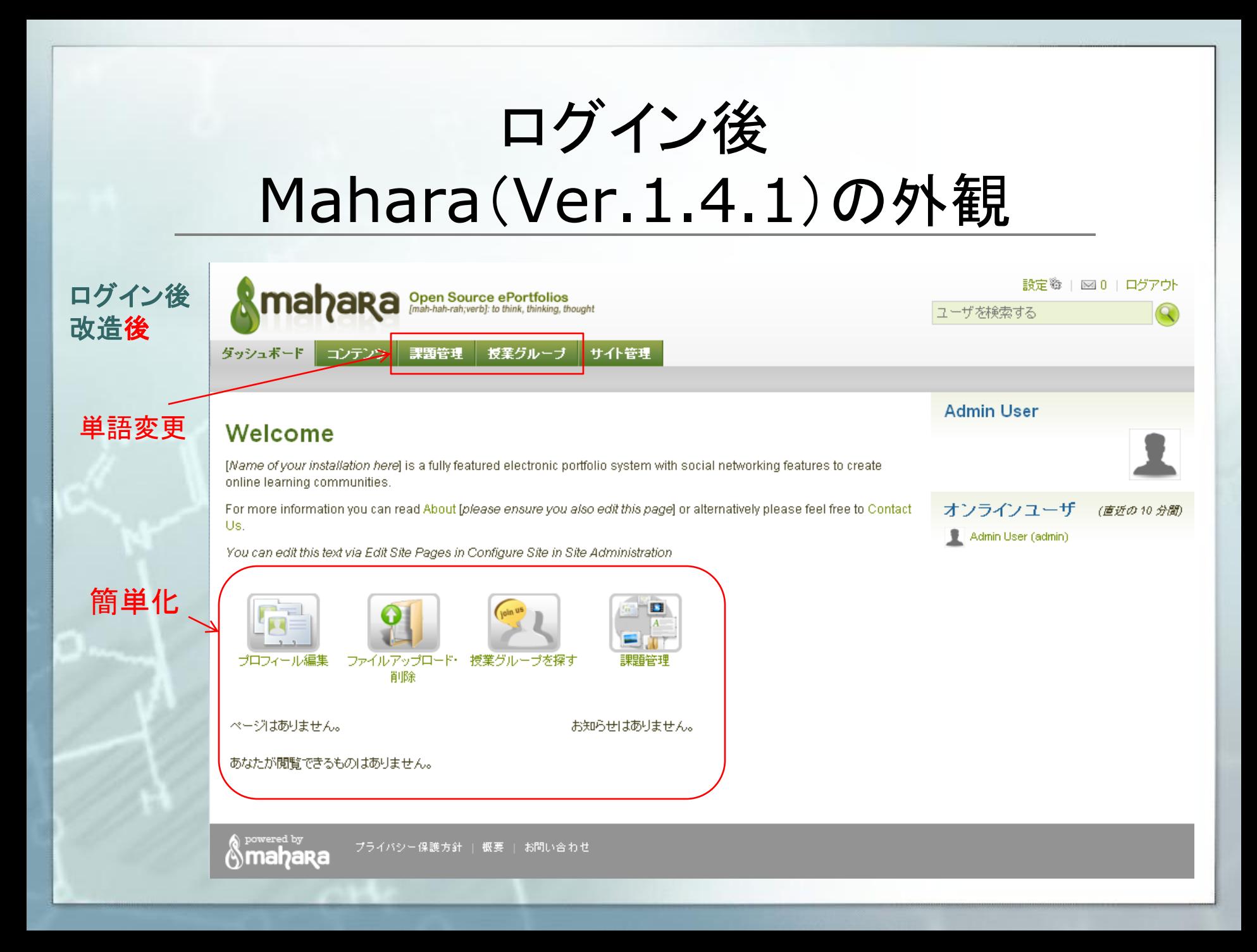

まとめ

### Mahara1.2.4と1.4.1の簡素化を図った ■ 大部分の機能をそぎ、ポートフォリオ機能だけ残した ■ カタカナ語を分かりやすい単語に置き換えた Moodle1.9xとMaharaはうまく連携が取れる ■ モジュールを使い、Maharaの課題をMoodleで評価可能かつ MaharaにMoodleでの講評が転送されることを確認 Moodle2.x系のMaharaポートフォリオ・モジュールはど のデータが転送されるか今一不明 ■ フォーラムデータはMaharaのコンテンツに転送可

課題

- Moodle2.x系とMaharaモジュールが動作するように改 変
- $Moodle(Ver.1.9x=>2.x)$ :
	- mahara-contrib-mdl19-mod-assignment-type-mahara-master.tar.gz
	- mahara-contrib-mdl19-mod-mahara-master.tar.gz
- Mahara:(It works)
	- mahara-contrib-plugin-artefact-outcome-master.tar.gz